UNIVERSIDADE FEDERAL DE ALAGOAS – UFAL INSTITUTO DE CIÊNCIAS HUMANAS, COMUNICAÇÃO E ARTES – ICHCA CURSO DE LICENCIATURA EM MÚSICA

JOÃO GRACINDO DA SILVA NETO

**Música e Tecnologia: idealização e confecção do aplicativo** *e-Perception*

Maceió 2022

# JOÃO GRACINDO DA SILVA NETO

**Música e Tecnologia: idealização e confecção do aplicativo** *e-Perception*

Trabalho de Conclusão de Curso apresentado ao curso de Licenciatura em Música da Universidade Federal de Alagoas como requisito parcial para obtenção do grau de Licenciado em Música.

**Orientador**: Prof. Dr. Milson Casado Fireman

Maceió 2022

## **Catalogação na fonte Universidade Federal de Alagoas Biblioteca Setorial do Espaço Cultural Divisão de Tratamento Técnico** Bibliotecário: Valdir Batista Pinto – CRB - 4 - 1588

N469m Neto, João Gracindo da Silva. Música e Tecnologia: idealização e confecção do aplicativo e- perception / João Gracindo da Silva – 2022.  $18f$   $\cdot$ il. Orientador: Milson Casado Fireman. Monografia (Trabalho de Conclusão de Curso de Licenciatura em Musica) – Universidade Federal de Alagoas. Instituto de Ciências Humanas Comunicação e Artes Maceió. Bibliografia: f.18 1.Ensino de música e ajuda prática . 2. e-perception . 3. Música. I. Título. CDU: 780.71

À música.

# **AGRADECIMENTOS**

Agradeço aos professores que me guiaram durante este percurso e colaboraram intensamente com minha maturação musical e humana.

Ao professor Milson Fireman pela extensa orientação e suporte.

Ao professor Marcelo de Assis Corrêa pela co-orientação técnica.

À minha família.

Aos meus amigos.

À todos os que contribuíram com este trabalho.

"Who found out that nothing can capture a heart like a melody can?"

Benny Andersson, Bjoern Ulvaeus (ABBA)

**Resumo:** Considerando que as novas tecnologias da informação e comunicação têm influenciado as novas abordagens pedagógicas, este trabalho buscou relacionar o uso dos softwares musicais aos estudos dos alunos de graduação em música. Autores como Corrêa (2015), Cunha e Martins (1998), Silva e Duarte (2016) e Souza et. al. (2013) destacam em seus trabalhos a relevância destes recursos na formação dos estudantes, que estão cada vez mais imersos no universo tecnológico. Partindo desta perspectiva, apresento neste artigo o processo de idealização e confecção do aplicativo *e-Perception*, criado para auxiliar alunos de graduação em música em seus estudos de percepção musical.

**Palavras-chave:** Tecnologia Educacional. Percepção Musical.

**Abstract:** Considering that the new information and communication technologies have influenced the new pedagogical approaches, this work sought to relate the use of musical software to the studies of undergraduate music students. Authors such as Corrêa (2015), Cunha and Martins (1998), Silva and Duarte (2016) and Souza et. al. (2013) highlight in their work the relevance of these resources in the training of students, who are increasingly immersed in the technological universe. From this perspective, I present in this article the process of idealization and creation of the e-Perception application, created to assist undergraduate music students in their studies of musical perception.

**Keywords:** Educational Technology. Musical Perception.

# **SUMÁRIO**

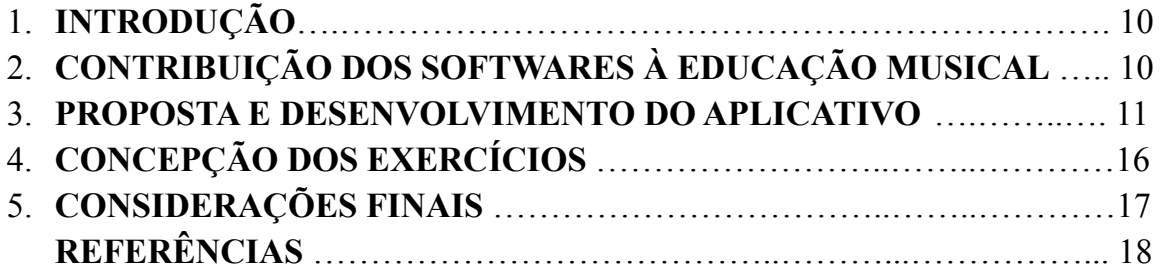

#### 1. Introdução

As novas tecnologias da informação e comunicação têm influenciado as novas abordagens de ensino. A proximidade entre as duas áreas não é algo novo, Cunha e Martins (1998, p. 1) já destacavam esta relação no campo da música, comentando que "O progresso científico traz avanços no fazer musical, e das necessidades deste fazer, a tecnologia sai em busca de soluções. É uma estrada antiga e sempre em crescimento". Além das plataformas síncronas e assíncronas que nos auxiliam na condução de aulas à distância, contamos também com os *softwares<sup>1</sup>* e jogos digitais que contribuem com os estudos remotos. Souza et. al. (2013, p. 2) citam que "o software musical é uma ferramenta poderosa para o estudo de harmonia, contraponto ou solfejo e percepção", ressaltando o benefício que as novas tecnologias oferecem à educação musical.

Com o intuito de contribuir com a emergente área da tecnologia educacional, este Trabalho de Conclusão de Curso teve como proposta produzir um aplicativo destinado à prática da percepção musical, o *e-Perception<sup>2</sup>* , criado com objetivo de auxiliar os alunos do curso de graduação em música. O aplicativo possibilita que os estudantes treinem sua percepção melódica de forma prática e acessível, por meio de seus *smartphones<sup>3</sup>* . A criação deste aplicativo se deu ao perceber a dificuldade dos alunos em manter uma prática diária de estudos. O principal, ou até mesmo, na maioria dos casos, único contato dos estudantes com a prática se dava durante as aulas de Percepção Musical, que aconteciam apenas uma vez por semana. Entre os principais motivos da pouca prática, os alunos relatam a necessidade de possuir um instrumento à disposição e a indisponibilidade de tempo.

Tendo em vista as dificuldades citadas pelos estudantes, a ideia de produzir um aplicativo com esta funcionalidade seria uma possível solução, uma vez que a capacidade dos *smartphones* reproduzirem *samples<sup>4</sup>* e sons de instrumentos virtuais sana a necessidade de possuir um instrumento musical, assim como a mobilidade viabilizada por seu transporte permite a prática em diversos locais. A mobilidade permitiria aos alunos a opção de aproveitar os momentos ociosos da rotina diária para utilizar o aplicativo, o que também poderia solucionar a questão da indisponibilidade de tempo citada.

<sup>1</sup> Aplicativos para dispositivos computacionais.

<sup>2</sup> Nome dado ao aplicativo.

<sup>3</sup> Telefones celulares modernos.

<sup>4</sup> Excertos digitais de áudio.

## 2. Contribuição dos softwares à educação musical

Há uma gama de aplicativos musicais disponíveis em lojas virtuais que já são usados por estudantes de música, ainda de acordo com Souza et. al. (2013, p. 2-3). Estes autores, inclusive, identificam que 100% dos alunos de sua turma de graduação na UFCA os utilizam em complemento às aulas de Percepção e Canto Coral. Silva e Duarte (2016, p.5-10) vão além e destacam a eficiência do uso de jogos digitais no aprimoramento da percepção musical dos estudantes da UFRR. Os autores compararam o rendimento de aprovação entre as disciplinas de Percepção Musical I a IV e notaram um incremento no percentual de aprovados após os alunos adotarem o auxílio dessas ferramentas digitais. De acordo com eles, entre o primeiro e o quarto semestre, o percentual de aprovados ficou em torno de 50%, 80%, 58% e 100%, respectivamente para as disciplinas de Percepção I a IV. Ao comparar o primeiro e o segundo semestres, citam ainda que:

> O resultado foi imediato e surpreendente, damos como exemplo um aluno que tinha obtido um resultado ruim na primeira avaliação, foi aprovado na disciplina Percepção II sem a necessidade do exame de recuperação, pois o mesmo obteve praticamente o dobro da sua nota na segunda avaliação, além de outros alunos que apresentaram uma curvatura positiva nos conceitos finais. Como resultado do êxito da disciplina, tivemos 80% de aprovados, 16% de reprovados por faltas e 4% de reprovação por conceito. (SILVA; DUARTE, 2016, p.7).

Pesquisas como estas demonstram a importância dos recursos digitais na atual formação dos estudantes. Os computadores e *smartphones* viabilizam uma nova forma de resgate, descrição e representação do conhecimento, apontando para perspectivas mais amplas no campo da educação musical (CUNHA; MARTINS, 1998, p.8). Neste universo, contamos com diversas opções de softwares destinados à educação musical que podem nos auxiliar pedagogicamente, assim como ferramentas que nos permitem confeccionar ideias próprias, como realizado neste trabalho.

## 3. Proposta e desenvolvimento do aplicativo

O desenvolvimento do aplicativo se deu através do Solar2D, um SDK (*Software Development Kit<sup>5</sup>* ) *cross-platform<sup>6</sup> open-source<sup>7</sup>* gratuito. Os SDKs são kits de desenvolvimento compostos por um conjunto de ferramentas que examinam os códigos elaborados para o aplicativo, exibe sua aparência visual e compilam os documentos em um arquivo apropriado para a plataforma destinada. Por ser *cross-platform* o projeto elaborado neste kit de desenvolvimento pode ser compilado para diversas plataformas, como o Android, iOS, Windows, macOS, Android TV, entre outras. O fato de ser *open-source* viabiliza uma rede de colaboração internacional, através da internet, por onde há troca de informações e aprimoramento constante do kit. A linguagem de programação usada nos projetos desenvolvidos neste SDK é a Lua, uma linguagem de alto nível desenvolvida por pesquisadores da Pontifícia Universidade Católica do Rio de Janeiro (PUC-Rio). A linguagem criada em 1993 é difundida mundialmente por conta de sua praticidade, sendo uma das mais utilizadas para o desenvolvimento de jogos atualmente. Seu alto nível de abstração permite a elaboração de códigos mais condensados, simples e objetivos. É uma linguagem relativamente leve e de rápido processamento, apesar do alto nível, sendo assim ideal para produção de jogos/aplicativos.

Por ter inicialmente como público alvo os músicos estudantes da graduação, o aplicativo exige conhecimento prévio de leitura de partitura, não dispondo de uma introdução aos símbolos (pentagrama, claves, figura de ritmo, etc.). Os botões são números ordinais que representam os intervalos e os exercícios sempre exibem as respectivas notas no pentagrama (conforme pode ser observado nas imagens 2, 4 e 8). Esta escolha foi feita para reforçar o reconhecimento visual dos símbolos da escrita musical. Dessa forma, à medida que é praticado o reconhecimento sonoro dos intervalos, é praticado também o reconhecimento visual. Nesta versão, o aplicativo oferece exercícios para praticar intervalos simples nos modos maior, menor natural e cromático. Cada modo é dividido em duas sessões: Intervalos (i) e Ditados (ii). Em Intervalos, o aplicativo exibe cinco níveis diferentes, a imagem 1 demonstra esta lista no aplicativo:

- Nível 1: intervalos em movimento ascendente, sendo possível escolher a tonalidade;
- Nível 2: movimento ascendente, mas com atualização aleatória da tonalidade;
- Nível 3: movimento descendente, com opção de escolha da tonalidade;
- Nível 4: movimento descendente com atualização de tonalidade aleatória;

<sup>6</sup> Plataforma cruzada. Remete à possibilidade de direcionar o projeto para várias plataformas ou sistemas operacionais.

<sup>7</sup> Código aberto.

<sup>5</sup> Kit de desenvolvimento de software. Conjunto de ferramentas digitais usado para produção de aplicativos.

● Nível 5: tanto o movimento quanto a atualização de tonalidade são aleatórios.

Por fim, há um sexto nível chamado "Modo Livre". Neste, o estudante pode customizar o exercício escolhendo a tonalidade e o movimento desejado. Na sessão Ditados é apresentada uma lista com diferentes níveis, mas agora relacionados ao número de intervalos a serem identificados. Cada nível é dividido em dois subníveis (1.1 e 1.2, 2.1 e 2.2, etc.), como demonstra a imagem 3. O primeiro permite a escolha da tonalidade e não contabiliza pontuação, enquanto que o segundo atualiza a tonalidade aleatoriamente e indica o progresso. A proposta do primeiro subnível é fazer com que o estudante se habitue ao exercício, sendo o segundo destinado à avaliação para o avanço aos demais níveis. Enquanto que na sessão Intervalos os exercícios se destinam ao reconhecimento de um único intervalo, na Ditados esta quantidade aumenta à medida que o aluno progride, tendo como referência sempre a primeira nota tocada no excerto, tônica da tonalidade. Nesta versão do aplicativo, são dispostos 6 diferentes níveis. O usuário avança de nível sempre que alcança uma soma satisfatória de acertos, o que também ocorre com os níveis da sessão Intervalos, como descrito a seguir. Por exigir conhecimento prévio dos intervalos em movimento ascendente e descendente, a sessão Ditados só é desbloqueada quando o aluno atinge o nível 5 da sessão Intervalos do respectivo modo.

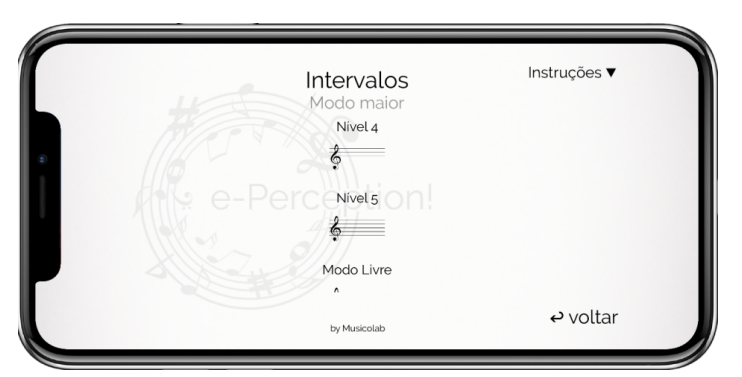

**Imagem 1**: níveis da sessão Intervalos, modo maior.

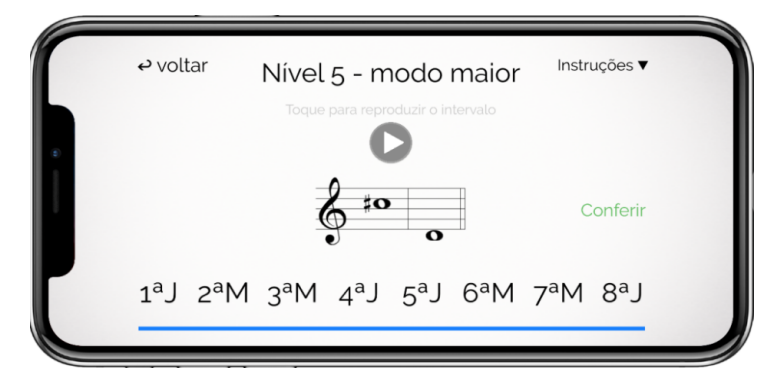

**Imagem 2**: nível 5, sessão Intervalos, modo maior

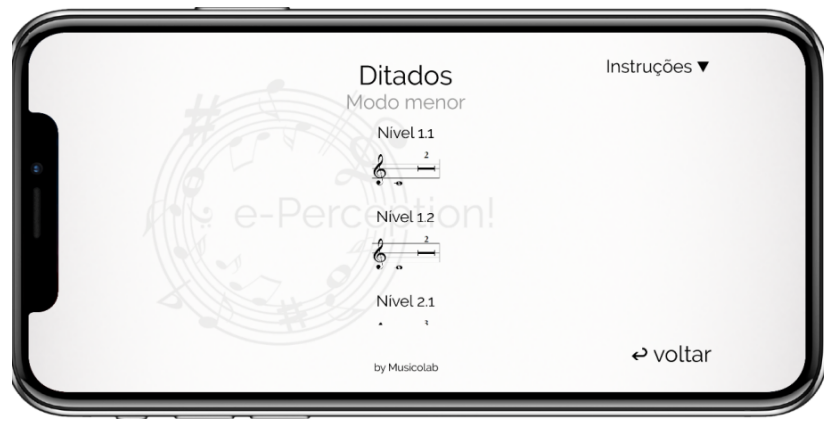

**Imagem 3**: níveis da sessão Ditados, modo menor.

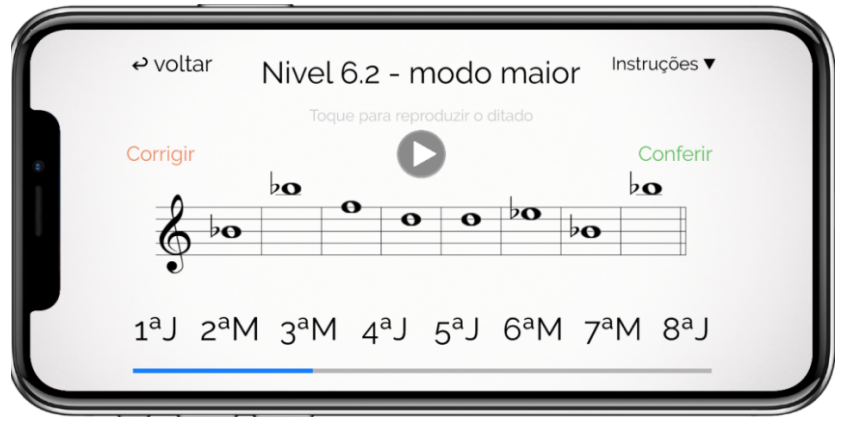

**Imagem 4**: nível 6.2, sessão Ditados, modo maior

Como dito acima, o avanço para os níveis seguintes, em quaisquer das tonalidades ou sessões, é condicionado ao desempenho do aluno nos níveis já praticados. Em cada tela é exibida uma barra de progresso que se amplia com acertos e diminui com erros. Cada resposta correta soma 10% ao preenchimento da barra e cada erro subtrai 5% dela. O aplicativo desbloqueia o nível seguinte no momento em que a barra é preenchida inteiramente. O uso da barra de progresso possibilita que o aluno observe seu desempenho graficamente, funcionando também como estímulo para que continue praticando. Optou-se por utilizar este esquema de desbloqueio de níveis para estimular os alunos a continuarem utilizando o aplicativo, o que ajuda a manter um ritmo de prática. O estabelecimento de metas (avanço de níveis), a visualização gráfica do desempenho (através da barra de progresso) e as mensagens exibidas ao concluir cada nível (imagem 5, a exemplo) foram implementadas para motivar o aluno a seguir com os estudos por meio do aplicativo. Além disso, cada tela de instrução exibe uma "frase motivacional", de autoria de algum escritor, artista, cientista ou de conhecimento popular (imagem 6). As frases propiciam um clima mais lúdico e o usuário poderá, assim, diminuir a sensação de rigidez dos exercícios. Como cada tela traz uma frase

diferente, o estudante poderá se sentir motivado a explorar o aplicativo em busca das demais, aumentando o tempo de prática.

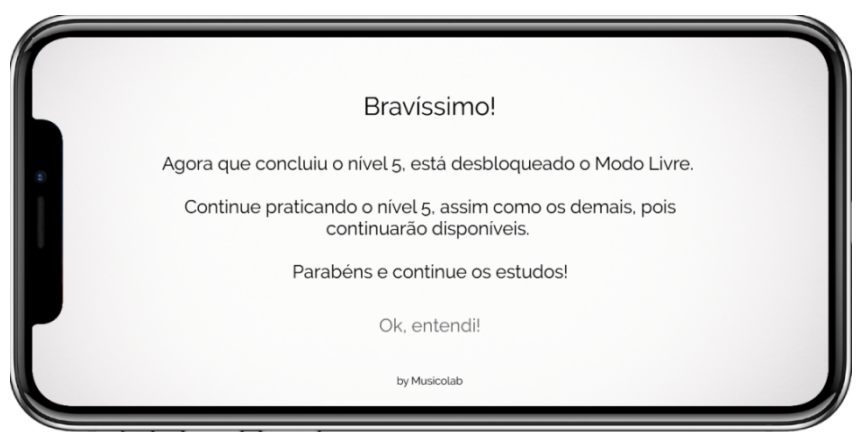

Imagem 5: tela de conclusão do nível 5, em Intervalos do modo menor.

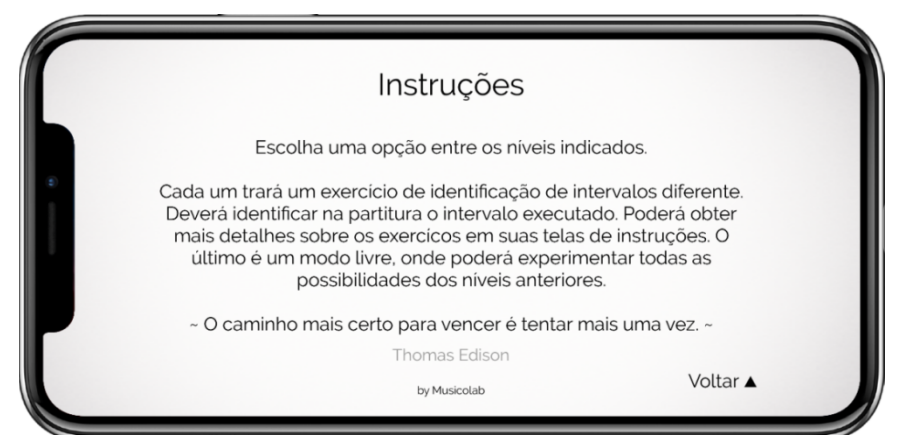

Imagem 6: tela de instruções da sessão de Intervalos, modo menor.

Todas as telas do aplicativo contam com um botão de instruções que, ao ser clicado, exibe uma nova tela com um texto explicando os exercícios. Os textos são curtos e objetivos e foram incluídos para que os usuários não se confundam enquanto navegam. Na tela inicial, o botão "Sobre" leva para uma tela que descreve o aplicativo, apresenta o desenvolvedor e exibe um botão de *feedback<sup>8</sup>* para coletar os comentários dos usuários sobre eventuais erros ou falhas no *software*. A imagem abaixo (7) descreve a organização das telas no aplicativo. Os blocos azuis indicam as telas de instruções, os pretos as telas principais. As conexões semelhantes foram abstraídas com as indicações de barramentos, logo, os números indicados nas ligações entre os níveis e as sessões ressaltam que há a mesma quantidade de conexões e de telas.

<sup>8</sup> Realimentação, ou retorno.

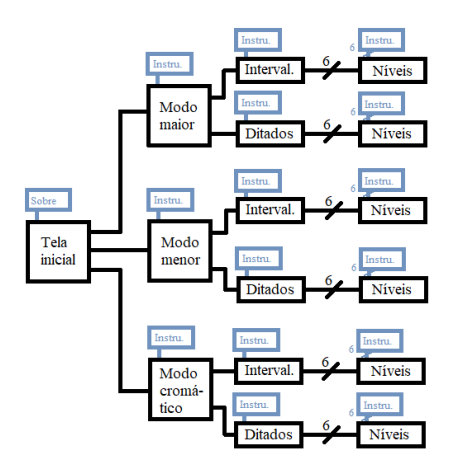

**Imagem 7**: organização das telas do aplicativo.

4. A concepção dos exercícios

Como demonstra a imagem 8, um exercício do modo cromático, os botões que escrevem as notas na pauta seguem a lógica numérica dos intervalos: 1ªJ, 2ªm, 2ªM, 3ªm, 3ªM, 4ªJ, 5ªdim, 5ªJ, 6ªm, 6ªM, 7ªm, 7ªM e 8ªJ. Nos modos maior e menor, são apresentados apenas os sete intervalos de suas escalas, de acordo com suas qualidades. Há a possibilidade de treinar diversas tonalidades em cada exercício, em alguns deles o usuário pode escolher a tonalidade que deseja praticar, em outros ela é atualizada aleatoriamente após a correção. Nas opções de escolha de tonalidade, nesta versão do aplicativo, foram suprimidas as tonalidades enarmônicas. Por exemplo, entre  $G_b$  maior e  $F_\#$  maior, preferimos manter apenas  $G_b$  maior, suprimindo a outra opção. Com isso, ficaram disponíveis 12 tonalidades.

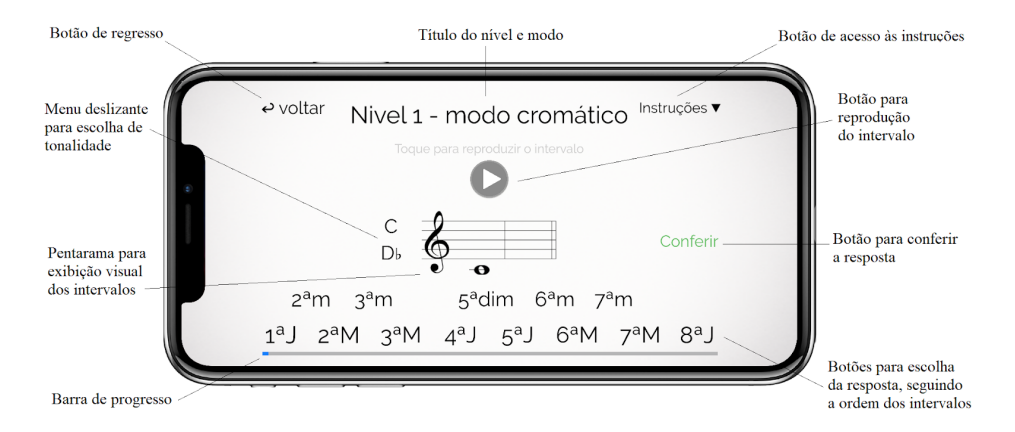

**Imagem 8**: nível 1 da sessão Intervalos, modo cromático; descrição da interface de usuário.

A proposta pedagógica aplicada nos exercícios é a do solfejo numérico, apresentado por Souza (2015, p.11) como uma possibilidade de estudo que "consiste em solfejar as alturas associando-as a número dos respectivos graus da escala. Muito utilizado no Método de Solfejo, de Manoel Nascimento (1939), também é encontrado em Med". Independentemente da tonalidade estudada, a relação entre os intervalos sempre é percebida da mesma maneira. Entre *dó* e *mi*, *ré* e *fá#* ou *mi* e *sol#* a distância é de uma terça maior. Apesar de cada nota possuir diferentes frequências, a relação matemática, em termos de proporção, é a mesma, assim como a relação auditiva. Com os exercícios propostos pelo aplicativo o usuário estará se habituando a reconhecer as distâncias entre as notas de acordo com a ordem dos intervalos, o que poderá guiá-lo seja qual for a tonalidade.

Os exercícios proporcionam também o reconhecimento visual dos símbolos da escrita musical, uma vez que o aplicativo estará sempre exibindo as notas no pentagrama. A escolha por apresentar estas figuras foi tomada levando em consideração o público alvo do aplicativo (os estudantes da graduação), que poderão praticar o reconhecimento auditivo dos intervalos e sua representação escrita, aprimorando sua leitura musical.

## 5. Considerações finais

Com a constante ascensão da tecnologia, novos meios de interação são criados e aprimorados. As possibilidades que o universo digital pode oferecer ao ensino são incontáveis e extremamente importantes na realidade atual. O uso de aplicativos educacionais promove um ambiente de fomento à aprendizagem e, dada a relação histórica entre a tecnologia e a educação, reafirmo a importância de uma formação continuada que considere o progresso tecnológico (CORRÊA. 2015, p.8).

Este trabalho buscou oferecer uma contribuição à área da tecnologia educacional através da criação do aplicativo *e-Perception*, direcionado aos estudantes universitários de música. Certamente, tendo em conta a evolução contínua da tecnologia, o aplicativo passará por revisões e aprimoramentos futuros, resultando em novas versões melhoradas para seus usuários.

# **REFERÊNCIAS**

CORRÊA, Marcelo de Assis. ACComplex – Aplicativo para aprendizagem de Análise de Circuitos em Corrente Alternada. **Anais…** IV Congresso Brasileiro de Informática na Educação, Maceió, 2015.

CUNHA, Glória; MARTINS, Maria Cecília. Tecnologia, Produção e Educação Musical: descompassos e desafinos. **Anais...** IV Congresso RIBIE, Brasília, 1998.

SOUZA, Celina Moreno Lúcio de; et al. Relações entre o uso de softwares musicais e o estudo de solfejo e percepção musical. **Anais...** I Encontro Universitário da Universidade Federal do Cariri, Juazeiro do Norte, 2013.

SOUZA, Antônio Carlos Batista de. Tipos de Solfejo: conjecturas, problematizações e vivências. **Anais...** XXII Congresso Nacional da Associação Brasileira de Educação Musical, Natal, 2015.

SILVA, Marcos Vinícius Ferreira da; DUARTE, Rosangela. Educação Musical e a Tecnologia: uso de aparatos tecnológicos como ferramenta educacional nas disciplinas de Percepção Musical. **Anais...** IX Encontro Regional Norte da ABEM, Boa Vista, 2016.